# **OUTIL DE VEILLE PHOTOVOLTAÏQUE** GUIDE D'UTILISATION PRATIQUE

#### URL : [https://nuisances-pv.vous-netes-pas-seuls.org](https://nuisances-pv.vous-netes-pas-seuls.org/)

Cette carte est un outil de veille et d'information à l'échelle nationale pour mieux s'organiser face à la déferlante de l'agrivoltaïsme. Les collectifs souhaitant être visibilisés peuvent se signaler sur les projets déjà recensés, mettre à jour les informations et créer de nouveaux éléments. Merci à toutes les personnes qui participeront à tenir ces informations à jour.

### Sommaire : **PRÉSENTATION DE LA CARTE AJOUTER/MODIFIER UN ÉLÉMENT LES DONNÉES**

### **PRÉSENTATION DE LA CARTE**

Suite aux besoins exprimés par différents collectifs mobilisés face à l'agrivoltaïsme, un modèle de recensement cartographique aligné sur la carte des luttes de [Reporterre](https://lutteslocales.gogocarto.fr/) a été initié par le collectif Vous [N'êtes](https://vous-netes-pas-seuls.org/) Pas Seuls.

**Des cartes locales ou régionales existent déjà**, comme celle de la [Nièvre](http://u.osmfr.org/m/882885/) par l'interasso Energies nivernaises Réunies ou celle du grand Sud Ouest par l'association [Environnement-Roquecor.](https://www.helloasso.com/associations/environnement-roquecor-et-pays-de-serres) Les données existantes sont progressivement intégrées dans l'outil présenté ici, dont l'objectif est une veille et une entraide nationales, avec un partage facilité d'informations et de contenu utile aux luttes. Écrivez-nous si vous souhaitez intégrer des données issues d'autres cartes ou recensements dont nous n'aurions pas connaissance.

**Objectif principal :** recensement des projets de centrales et collectifs organisés contre les nuisances de la production industrielle d'électricité photovoltaïque, notamment dans le cadre des projets dits d'agrivoltaïsme.

Il ne s'agit pas d'un recensement exhaustif des projets photovoltaïques sur le sol français mais d'une tentative de visibiliser les luttes locales et donc de faire apparaître d'abord les projets problématiques et les organisations locales pouvant être rejointes ou sollicitées.

Chaque point représente un projet photovoltaïque. Un collectif apparaîtra donc en plusieurs points de la carte s'il est signalé pour plusieurs projets.

Pour éviter une visualisation saturée, il est possible de zoomer sur la zone de son choix et d'utiliser les filtres dans le menu de gauche. Ces derniers permettent de trier les projets s'affichant sur la carte, en fonction du type d'installation, de l'état du projet ou de sa superficie.

Une barre de texte permet de trouver les projets dont une des informations correspond à la recherche : zone géographique, nom du collectif, nom du développeur, etc.

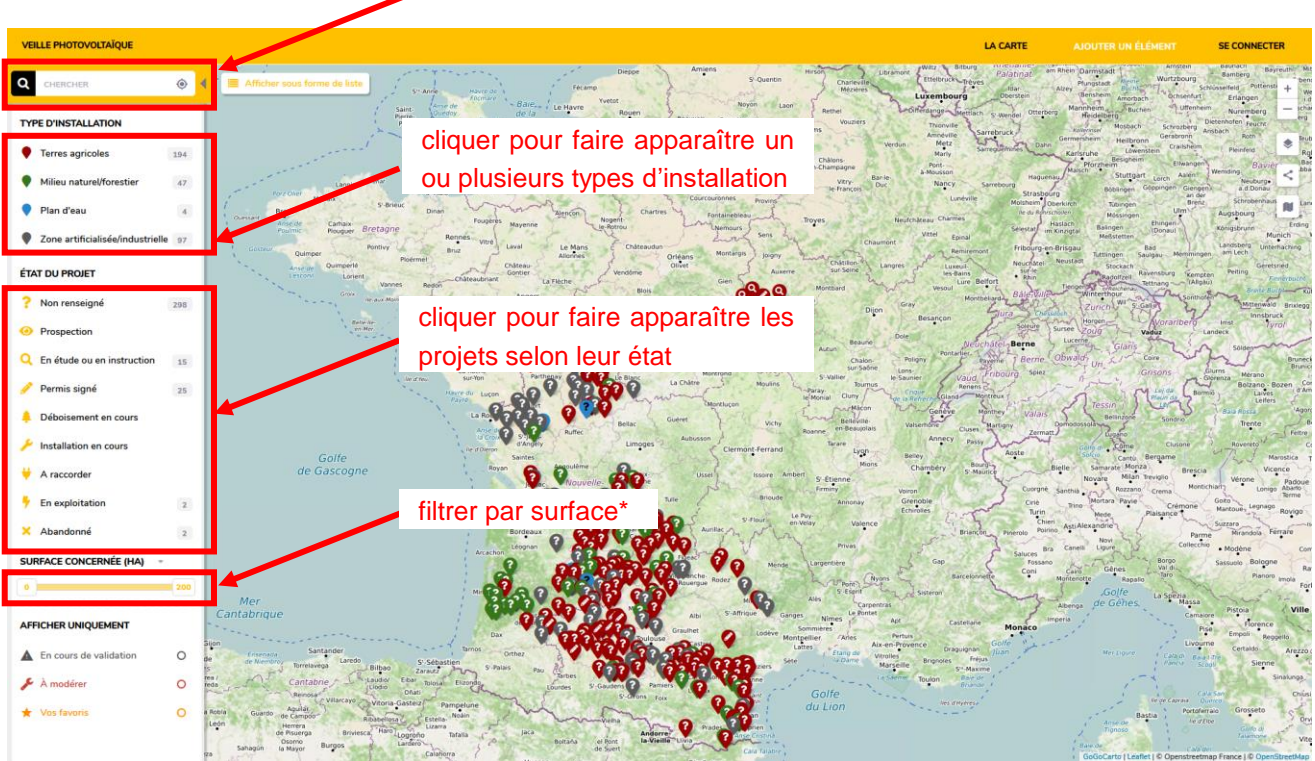

barre de recherche

\* Pas toujours pertinent : les grands projets sont parfois recensés en un seul élément, parfois en plusieurs.

Survoler les éléments sur la carte fait apparaître les informations principales : nom du projet ou du lieu, surface concernée, développeur du projet et surtout le collectif local.

Cliquer sur un élément fait apparaître sur le côté droit sa fiche détaillée. On peut y retrouver d'autres informations sur la nature du projet mais aussi les coordonnées du collectif, ou encore des fichiers utiles/liés au projet.

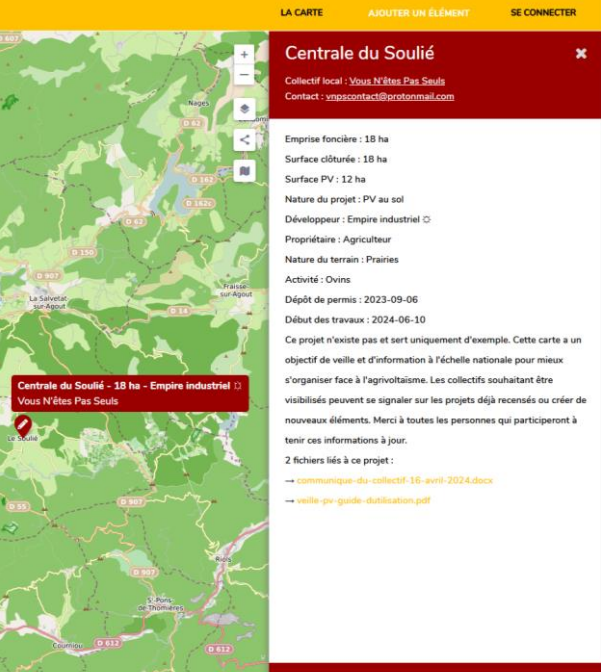

## **AJOUTER/MODIFIER UN ÉLÉMENT**

Ceci est un outil visant à favoriser l'entraide. En l'état, n'importe qui est libre d'ajouter et modifier des informations. Cependant, le but est d'améliorer l'ergonomie et la qualité des informations. **Avant d'ajouter un nouvel élément, assurez-vous de sa pertinence et surtout qu'il n'existe pas déjà sous une autre forme.**

On peut créer un nouvel élément ou modifier les informations d'un point existant en accédant au formulaire via les commandes ci-dessous :

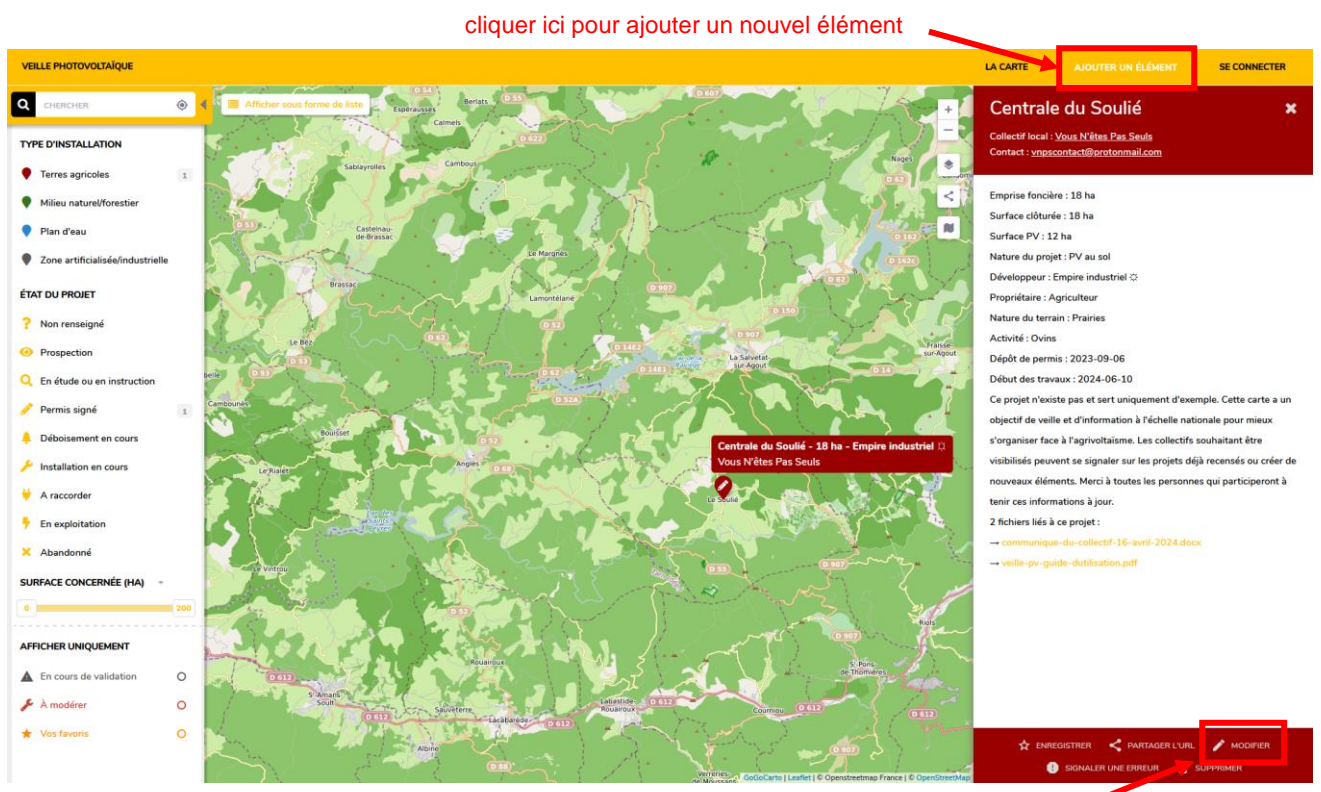

cliquer ici pour modifier ou ajouter des information à élément existant

Actuellement, de nombreux projets sont recensés sans certaines informations majeures, telles que l'état du projet ou l'organisation locale mobilisée contre le projet. Tous les marqueurs avec un **?** au centre n'ont pas d'état renseigné. Ces informations sont précieuses et il est utile de les mettre à jour régulièrement.

Le champ « description » permet d'apporter des précisions quant au déroulement du projet, à la lutte, aux besoins du collectif, etc.

### **LES DONNÉES**

Lors de l'ajout d'un nouvel élément, beaucoup d'informations peuvent être saisies mais **seuls 4 champs sont obligatoires** : le nom, la localisation, le type d'installation et l'état du projet.

Une fois créé, l'élément pourra être modifié autant de fois que nécessaire.

Si un collectif s'est constitué localement sur les sujets d'agrivoltaïsme, il est par exemple utile de mentionner ses coordonnées via le formulaire afin que les personnes souhaitant prêter main forte ou le solliciter puisse le faire.

#### [Cliquer ici pour voir un projet type](https://nuisances-pv.gogocarto.fr/map#/fiche/Centrale-du-Soulie/5e/@43.574,2.622,12z?cat=all)

**A l'heure actuelle, l'email du collectif apparaît uniquement pour les utilisateurs connectés.** La valeur « private » s'affiche à la place lorsqu'on n'est pas connecté.

#### **Localisation**

- 1. localiser grossièrement le projet à l'aide d'une adresse
- 2. déplacer le marqueur à la position exacte du projet si celle-ci est connue

**Une fois qu'une date est renseignée, il est impossible de la supprimer.** Pour faire disparaître une date renseignée par une fausse manip, il faut supprimer tout l'élément et le recréer à partir d'un nouveau formulaire.

Il est possible d'ajouter un ou plusieurs fichiers via le formulaire. Ils apparaîtront dans la description avec un lien cliquable pour les télécharger. Leur donner un nom clair permet d'être informé d'un coup d'œil sur la nature des documents. Attention à ne pas surcharger la base données avec des fichiers volumineux qui ne seraient pas pertinents.

Ceci est une première version (avril 2024).

Questions, remarques et suggestions : [vnpscontact@protonmail.com](mailto:vnpscontact@protonmail.com)

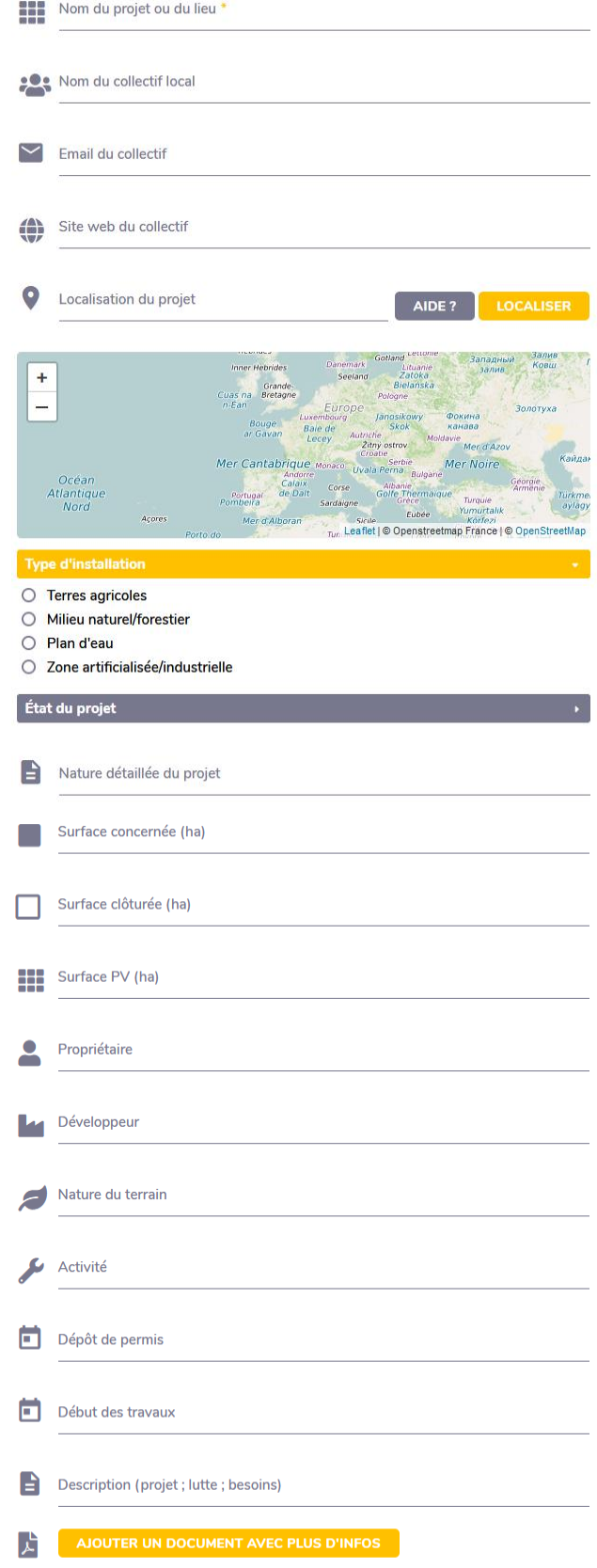